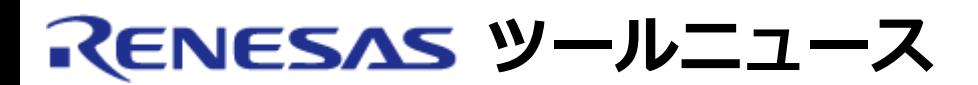

# **RENESAS TOOL NEWS 2006年10月01日 : 061001/tn1**

# **統合開発環境 High-performance Embedded Workshop ご使用上のお願い**

High-performance Embedded Workshopの使用上の注意事項を連絡します。

ワークスペースを移動する場合の注意事項

#### 1. **内容**

作成したときのディレクトリから別のディレクトリに移動したワークスペースをオープンし、保存を するとエラーが発生して保存できない場合があります。

## **エラーメッセージ**

「ファイルの保存中にエラーが発生しました XXXXX.hws このファイルまたはディレクトリへのアク セス権を確認してください。」

## 2. **発生条件**

V.4.01.01以前のHigh-performance Embedded Workshopを使用して作成され、かつHighperformance Embedded Workshopのバージョン管理機能を有効にしているワークスペースの場合 に問題が発生します。

#### 3. **解決策**

バージョン管理機能が有効になっているワークスペースを別ディレクトリに移動して使用するとき は、ワークスペースオープン後すぐに以下の手順で、バージョン管理機能を一旦無効にしてから再度 有効にしてください。

(High-performance Embedded Workshopのバージョン管理機能の有効/無効を切り替えるには バージョン管理ツールを選択/選択解除します。この操作を実施しても機能を無効にする前のバー ジョン管理機能の設定情報は保持されます。)

(1) メニュー「ツール」→「バージョン管理」→「選択」をクリッ

クする。 バージョン管理システムの選択ダイアログボックスが表示され ます。

- (2) バージョン管理ツールリストボックスから「(None)」を選択 して選択ボタンをクリックし、次にOKボタンをクリックしてダ イアログボックスを閉じます。
- (3) 再度、(1)の操作を行う。
- (4) バージョン管理ツールリストボックスに表示されているバー ジョン管理ツールから使用するものを選択して選択ボタンをク リックし、次にOKボタンをクリックします。

これ以降、ワークスペースの保存が可能になります。

# 4. **恒久対策**

High-performance Embedded Workshop V.4.02.00 で改修する予定です。

#### **[免責事項]**

過去のニュース内容は発行当時の情報をもとにしており、現時点では変更された情報や無効な情報が含まれている場合があります。 ニュース本文中のURLを予告なしに変更または中止することがありますので、あらかじめご承知ください。

© 2010-2016 Renesas Electronics Corporation. All rights reserved.